# **sensor 530s Manuel d'utilisateur**

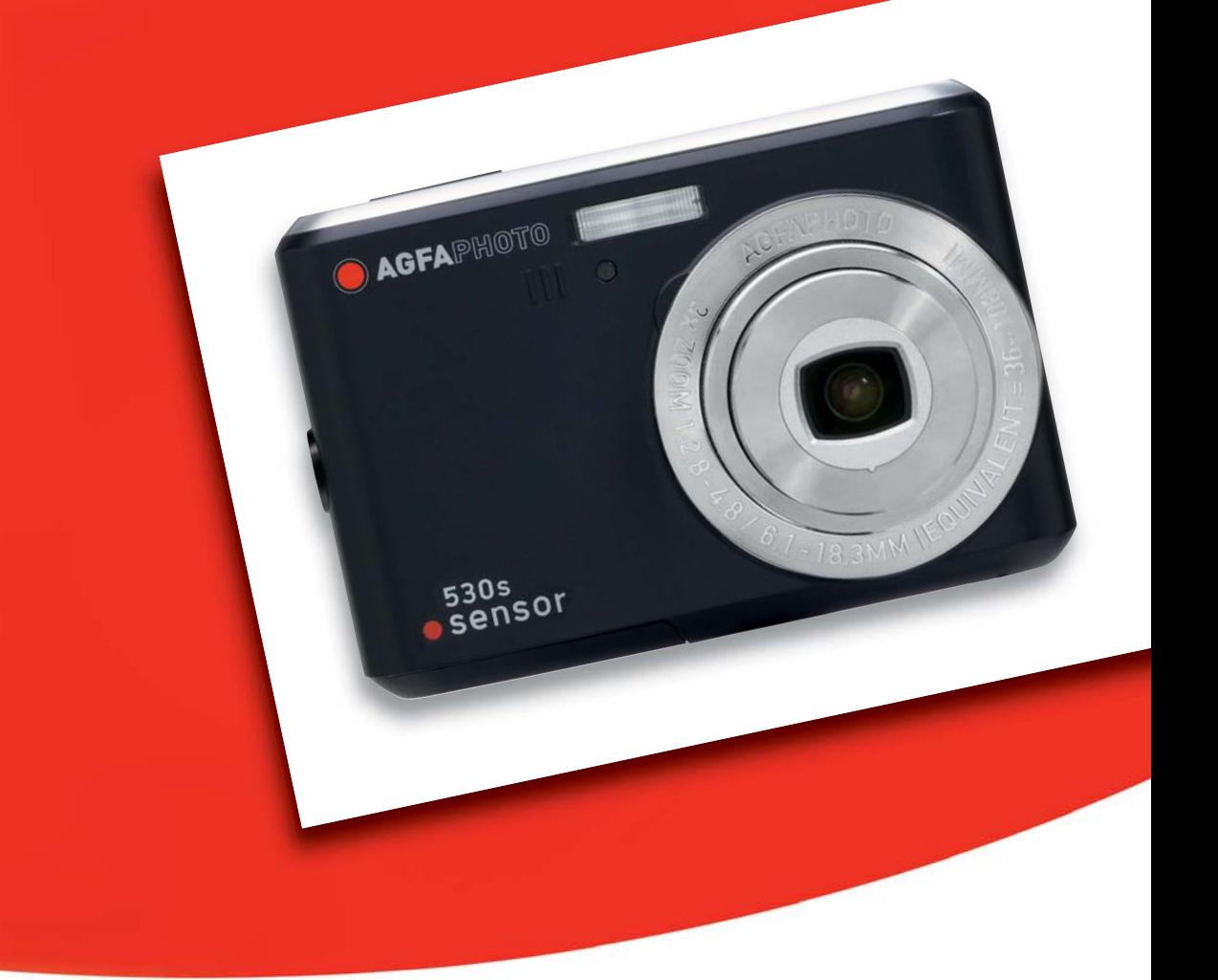

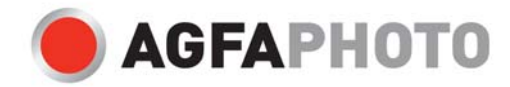

Nous vous remercions d'avoir choisi cet appareil photo numérique AgfaPhoto. Veuillez lire attentivement le présent manuel d'utilisation afin d'utiliser correctement l'appareil. Conservez-le en lieu sûr afin de pouvoir vous y reporter à tout moment.

## **Précautions d'emploi**

- N'orientez pas l'appareil directement vers le soleil ou vers toute autre source de lumière intense qui risquerait d'endommager votre vue.
- N'essayez pas de modifier vous-même l'appareil ou d'en retirer la carcasse. Certains de ses composants internes sont soumis à une haute tension et présentent un risque d'électrocution s'ils sont exposés. Seuls les centres de service autorisés sont habilités à effectuer les opérations de maintenance ou de réparation de l'appareil.
- N'utilisez pas le flash à proximité des yeux des animaux et des enfants, au risque d'endommager leur vue. Tenez-vous à un mètre au moins des enfants en bas âge lorsque vous utilisez le flash.
- Protégez l'appareil de l'eau et de tout autre liquide. N'utilisez pas l'appareil avec des mains mouillées. N'utilisez jamais l'appareil sous la pluie ou la neige. L'humidité peut être à l'origine de problèmes internes, d'où un risque d'électrocution et autres dangers potentiels.
- Rangez l'appareil et ses accessoires hors de portée des enfants et des animaux afin d'éviter tout risque d'accident et tout dommage à l'appareil.
- En cas de fumée ou d'odeur étrange émanant de l'appareil, éteignez immédiatement ce dernier et faites-le réparer par le centre de service agréé le plus proche de chez vous. N'essayez jamais de réparer vous-même l'appareil.
- Utilisez uniquement les accessoires électriques recommandés. L'utilisation de sources d'alimentation non expressément recommandées pour cet appareil risque de provoquer une surchauffe ou une déformation de l'appareil ou d'être à l'origine d'un incendie, d'une électrocution ou autre accident.

### **Avis de non-responsabilité**

Nous n'assumons aucune responsabilité allant au-delà des dispositions stipulées dans le cadre de la loi sur la responsabilité produit en cas de dommages résultant d'une mauvaise utilisation du produit ou de ses accessoires par l'utilisateur ou par une tierce partie, ou d'une défaillance suite à leur utilisation. Nous nous réservons le droit de modifier ce produit et ses accessoires sans préavis.

#### **Avertissement**

N'essayez jamais d'ouvrir l'appareil ou d'en retirer des composants. La garantie serait automatiquement annulée.

#### **Utilisation des piles**

Pour préserver et prolonger la durée de vie des piles, il est conseillé d'utiliser des piles NiMH rechargeables.

#### **Conservation des piles**

Les opérations suivantes utilisent une grande quantité d'énergie fournie par les piles et ne doivent par conséquent être réalisées qu'occasionnellement :

- Utilisation excessive du flash
- Retouche d'images directe sur l'écran de l'appareil photo

La poussière et la saleté peuvent diminuer la durée de vie des piles. Veillez à nettoyer les contacts du compartiment des piles de l'appareil photo à l'aide d'un chiffon propre et humide avant d'y insérer les piles. L'efficacité des piles diminue à des températures inférieures

à 0 ºC. Si vous utilisez l'appareil photo à des basses températures, pensez à emporter avec vous des piles de rechange et assurez-vous qu'elles ne sont pas trop froides. Remarque : n'utilisez pas de piles froides ou apparemment déchargées, car ce type de pile peut ne plus fonctionner si vous les utilisez à température ambiante par la suite.

## **1.0 Table des matières**

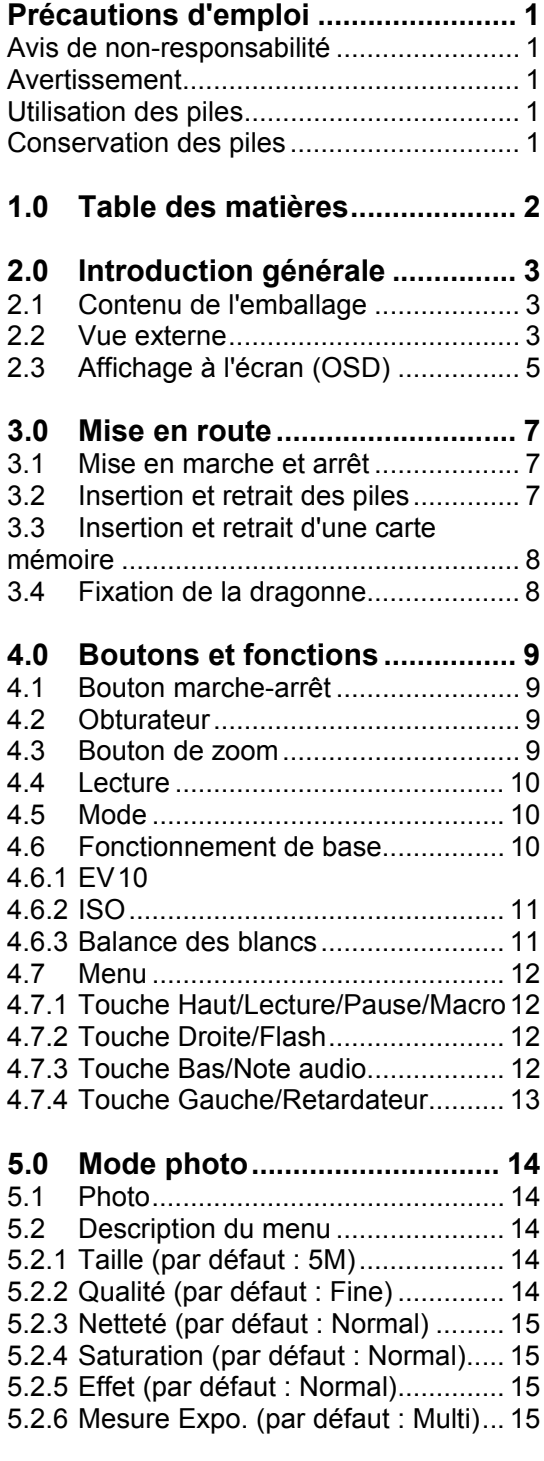

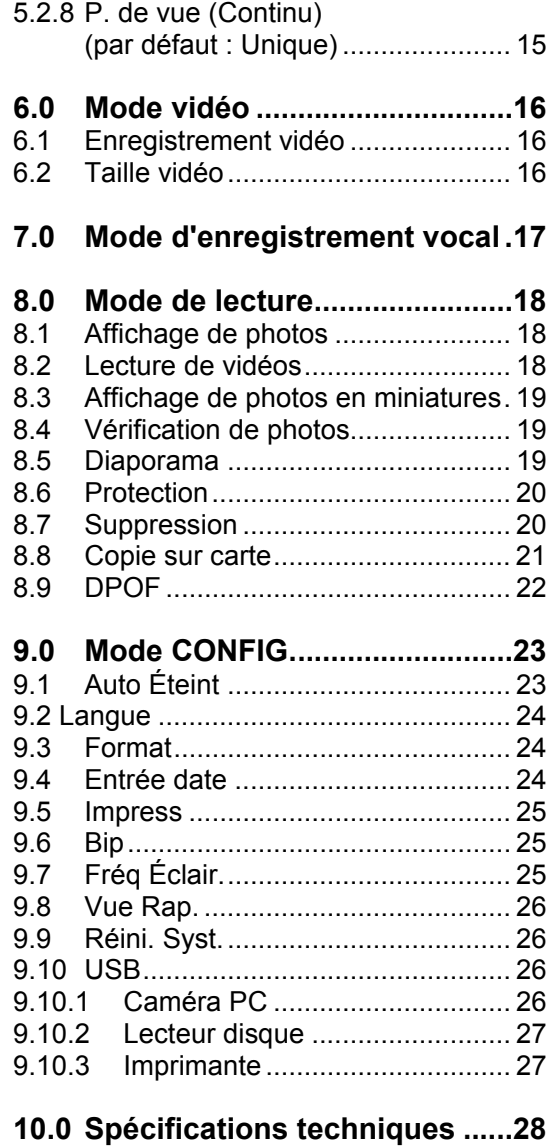

5.2.7 Mode Scène (par défaut : Auto)..... 15

Configuration système requise................ 29

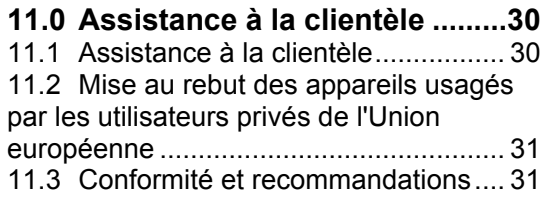

## **2.0 Introduction générale**

### **2.1 Contenu de l'emballage**

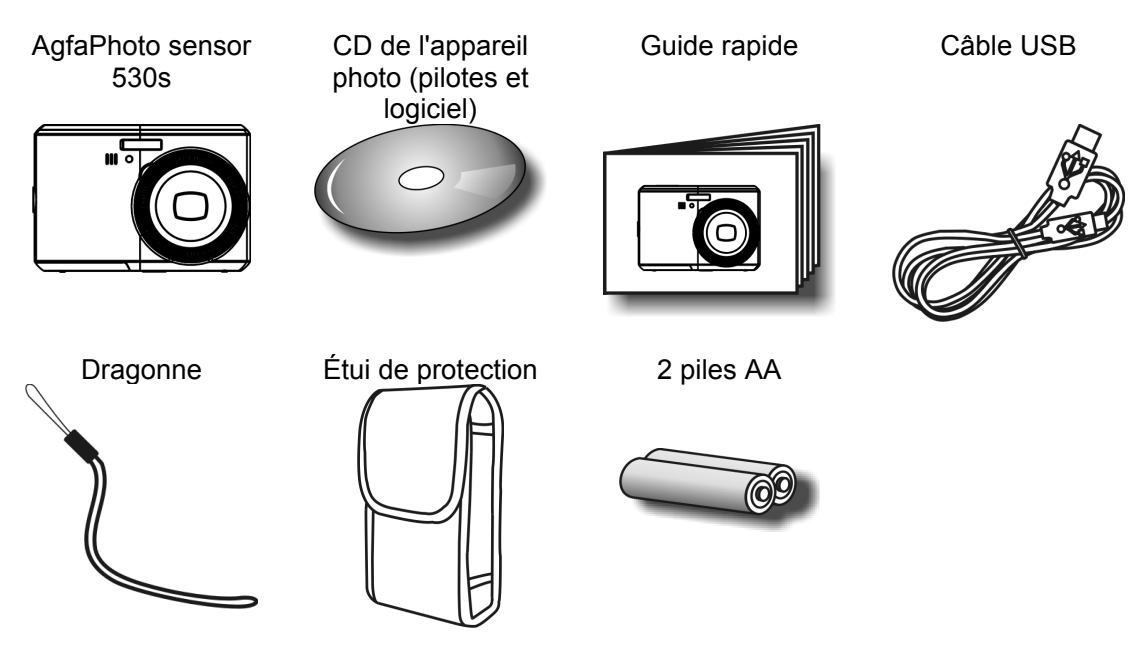

### **2.2 Vue externe**

**Vue supérieure** 

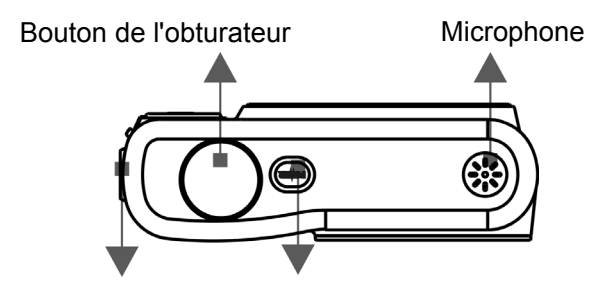

Œillet de dragonne Bouton marche/arrêt

#### **Vue latérale**

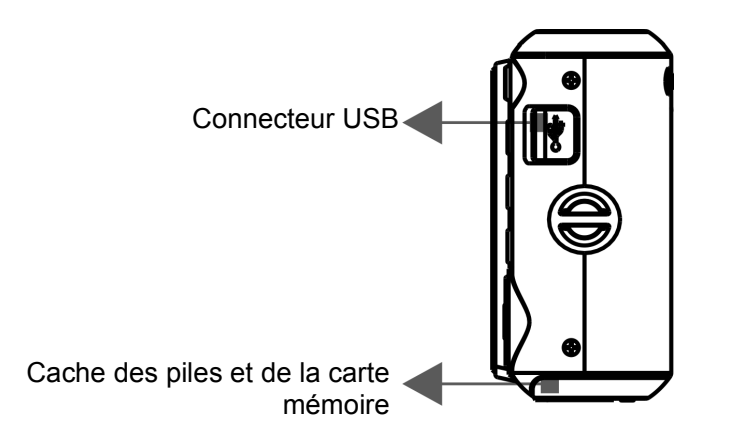

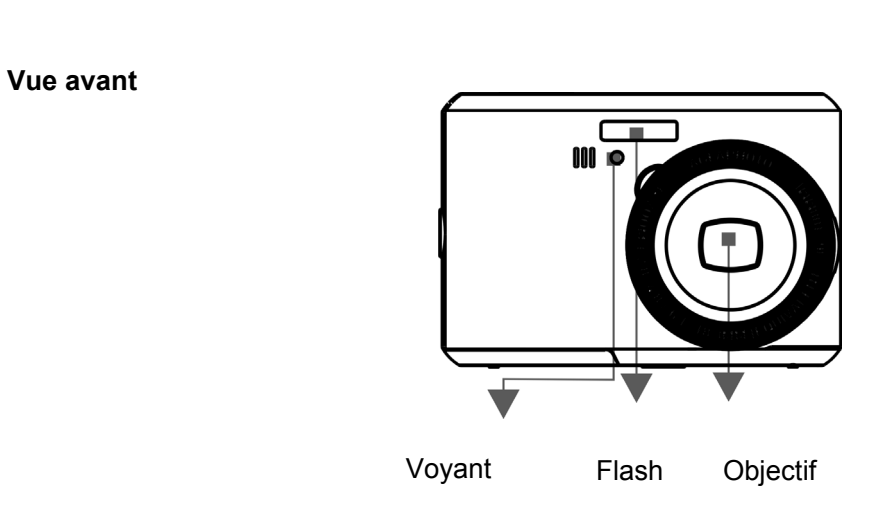

**Vue arrière** 

Bouton de zoom (W/T)

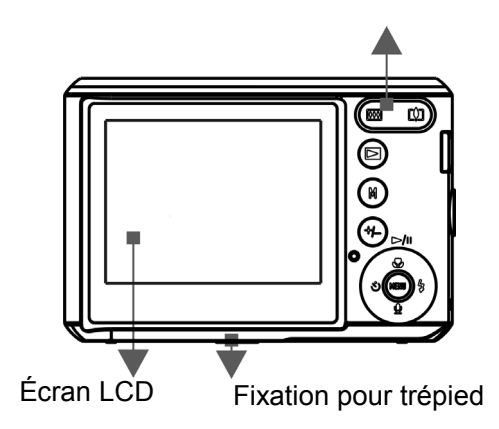

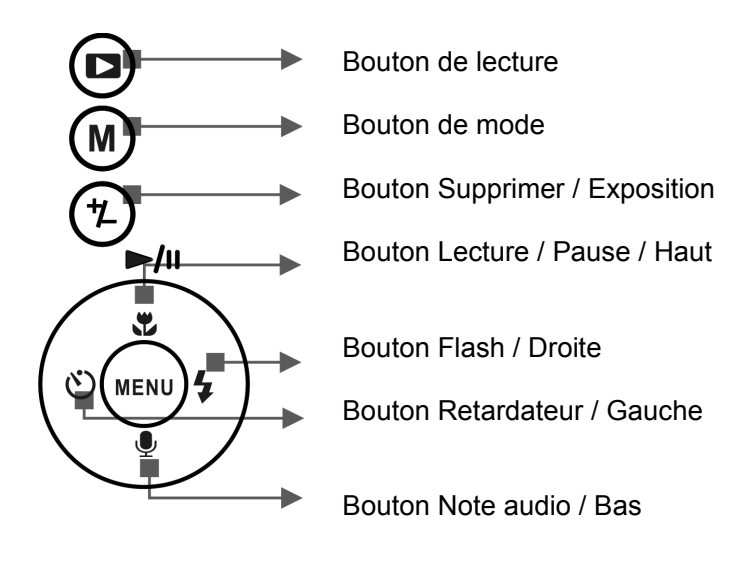

Bouton MENU

### **2.3 Affichage à l'écran (OSD)**

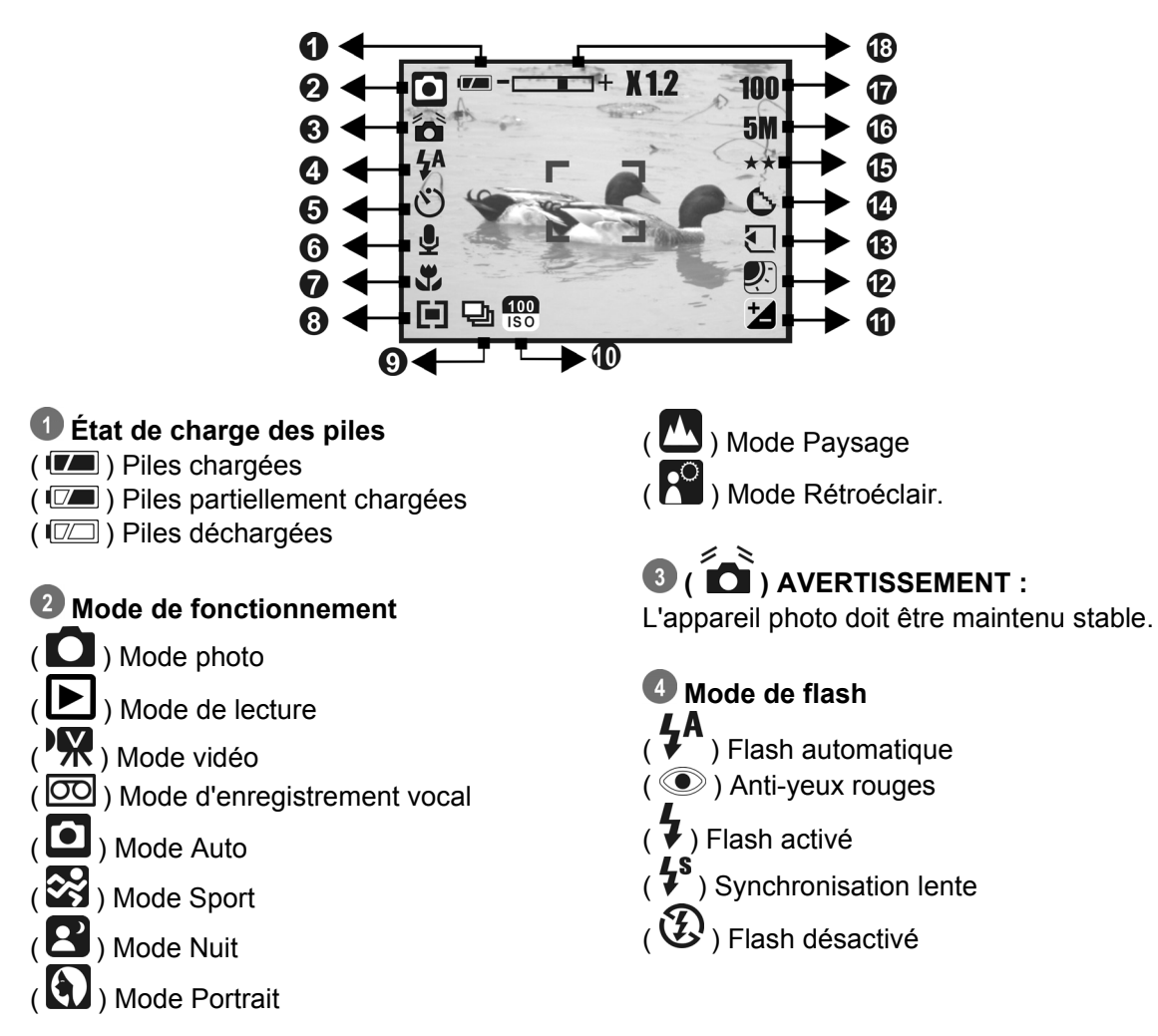

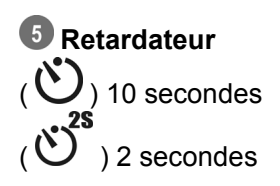

 **( ) Note audio** 

 **Portée de mise au point**   $($ 

**8** Mesure Expo.  $(\blacksquare)$  Multi  $(\Box)$  Sélectif

 **P. de vue**   $(\Box)$  Continu Unique

 **Valeur ISO**   $\overline{)}$  150  $\overline{)}$  100  $\left( \frac{1}{180} \right) 200$ 

 $( \frac{400}{150} ) 400$ 

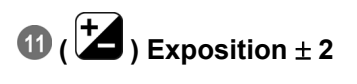

 **Balance des blancs**   $(\overline{\text{AWB}})$  Auto ( ) Lumière du jour

 $\left(\begin{array}{c} \begin{array}{c} \begin{array}{c} \end{array} \\ \end{array}\right)$  Nuageux  $(\bigcirc$  Tungstène ( ) Fluorescent

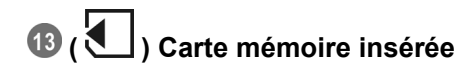

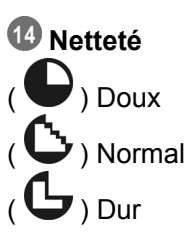

### **Qualité**  ( ★★ ) Très Fine (  $\bigstar\bigstar$  ) Fine  $\overrightarrow{(\mathbf{X})}$  Normal

**16** Taille

(12M) (par interpolation) (5M) (3M) (VGA)

 **(100) photos restantes** 

 **Voyant d'état du zoom**   $\overline{\phantom{a}}$ 

Zoom optique **3.0X** Zoom numérique **8.0X**

## **3.0 Mise en route**

### **3.1 Mise en marche et arrêt**

- Appuyez sur le bouton marche-arrêt pour allumer l'appareil photo.
- Appuyez de nouveau sur ce bouton pour éteindre l'appareil.

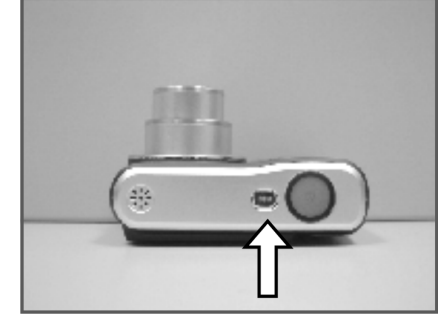

### **3.2 Insertion et retrait des piles**

- 1. Éteignez l'appareil photo.
- 2. Tirez le cache du compartiment des piles vers l'extérieur, puis soulevez-le.
- 3. Retirez les piles ou insérez-les en respectant la polarité indiquée.
- 4. Refermez le compartiment des piles.

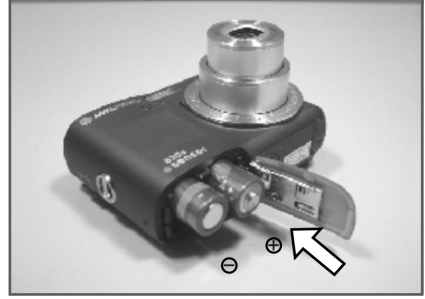

Indication de l'état de charge des piles :

- **(** ) : les piles sont entièrement chargées.
- $(\sqrt{2\pi})$  : les piles sont partiellement chargées.
- ( $\square$ ) : les piles sont déchargées. Remplacez-les par des piles neuves.
- Si vous n'utilisez pas l'appareil photo pendant une période prolongée et le rangez sans en retirer les piles, celles-ci risquent se décharger progressivement. Pensez par conséquent à les retirer de l'appareil si le cas se présente.
- Les piles risquent de ne pas fonctionner correctement à des températures inférieures à 0 ºC ou supérieures à 40 ºC.

### **3.3 Insertion et retrait d'une carte mémoire**

- 1. Éteignez l'appareil photo.
- 2. Ouvrez le compartiment des piles.
- 3. Insérez la carte mémoire et appuyez dessus jusqu'au déclic d'enclenchement.
- 4. Appuyez également sur le rebord de la carte mémoire pour la déverrouiller et la retirer.
- 5. Refermez le compartiment des piles.

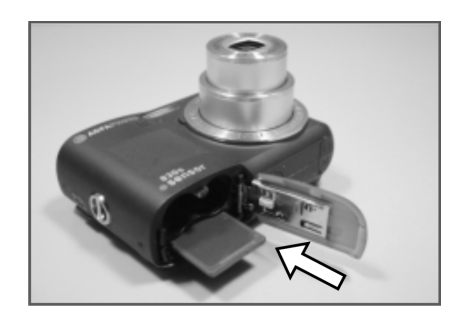

### **3.4 Fixation de la dragonne**

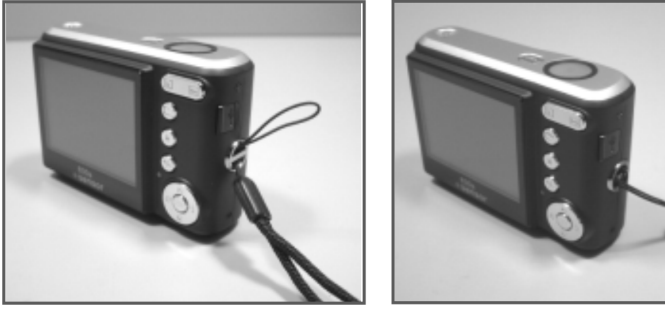

## **4.0 Boutons et fonctions**

### **4.1 Bouton marche-arrêt**

- Appuyez sur le bouton marche-arrêt pour allumer l'appareil photo.
- Appuyez de nouveau sur ce bouton pour éteindre l'appareil photo.

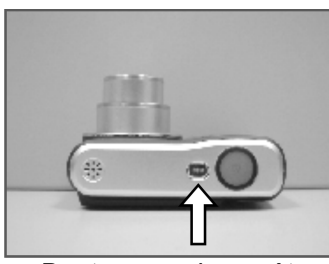

Bouton marche-arrêt

• Si vous n'utilisez pas l'appareil photo pendant un certain temps, ce dernier s'éteint automatiquement.

### **4.2 Obturateur**

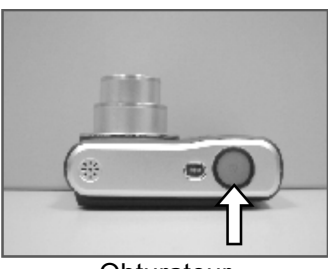

**Obturateur** 

• Appuyez à mi-chemin sur le bouton de l'obturateur pour effectuer la mise au point, puis appuyez à fond pour prendre la photo.

### **4.3 Bouton de zoom**

- Appuyez sur la touche T (téléobjectif) du bouton de zoom pour afficher l'indicateur de la barre de zoom et l'état de zoom actuel en haut de l'écran LCD.
- Appuyez sur la touche W (grand angle) du bouton de zoom pour repositionner l'indicateur de la barre de zoom en vue grand angle.
- L'appareil photo est équipé d'un zoom optique de 3.0x et d'un zoom numérique de 8.0x au maximum.

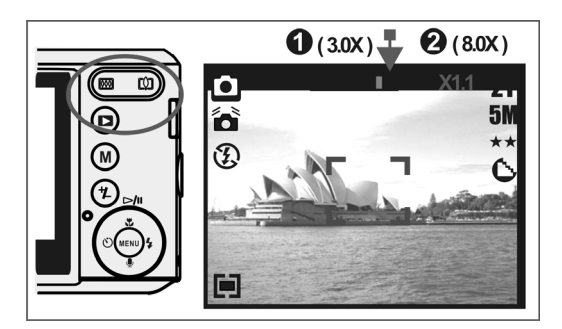

**Remarque** Comme indiqué dans les spécifications techniques de la dernière page de ce manuel :

Mode de lecture : 1.0X à 8.0X (selon la taille de l'image)

Le mode d'enregistrement vous permet d'enregistrer des images et des fichiers vocaux. Le mode de lecture vous permet de regarder, supprimer ou retoucher des images sur l'écran LCD.

### **4.4 Lecture**

- Sélectionnez le mode de lecture en appuyant sur le bouton de lecture  $(\blacktriangleright)$ .
- Le mode de lecture affiche les photos, vidéos et enregistrements vocaux sauvegardés.
- Sélectionnez une photo à l'aide des touches Gauche et Droite du bouton MENU.

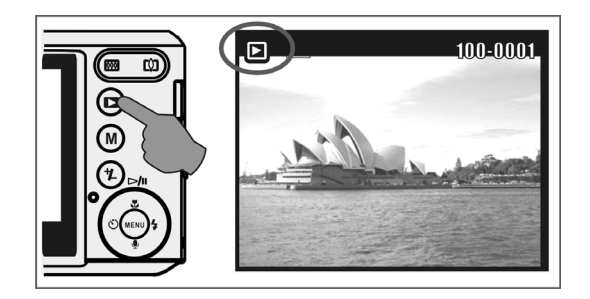

### **4.5 Mode**

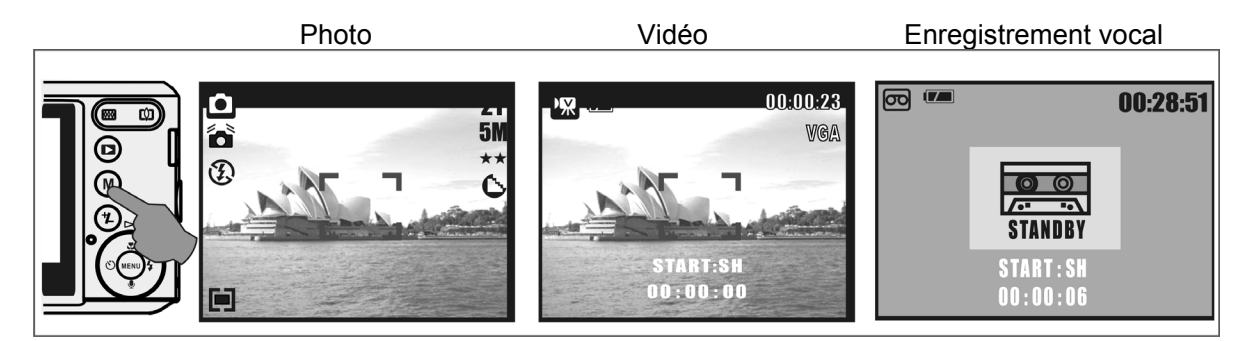

### **4.6 Fonctionnement de base**

• Pour régler la balance des blancs ainsi que les valeurs ISO et EV, appuyez plusieurs fois sur le bouton Supprimer / Exposition ( $\circled{2}$ ) pour basculer entre les réglages EV, ISO et la balance des blancs.

#### **4.6.1 EV**

- Pour sélectionner une valeur EV comprise entre -2,0 EV et +2,0 EV, appuyez sur les touches Gauche / Droite.
- Une fois la valeur définie, appuyez sur le bouton MENU pour confirmer le réglage.
- Plus la valeur EV est élevée, plus l'image sera lumineuse.

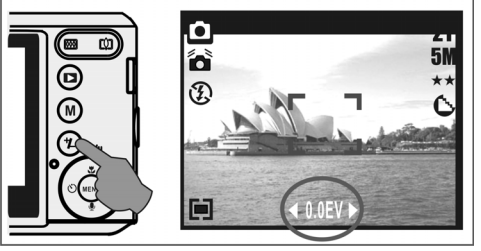

#### **4.6.2 ISO**

- Appuyez plusieurs fois sur le bouton Supprimer / Exposition pour basculer entre les réglages EV, ISO et la balance des blancs.
- Appuyez sur la touche Gauche / Droite pour définir la valeur ISO, puis sur le bouton MENU pour confirmer le réglage.

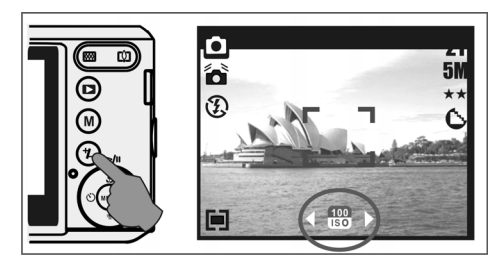

#### **4.6.3 Balance des blancs**

- Appuyez plusieurs fois sur le bouton Supprimer / Exposition pour basculer entre les réglages EV, ISO et la balance des blancs.
- Appuyez sur la touche Gauche / Droite pour régler la balance des blancs, puis sur le bouton MENU pour confirmer le réglage.

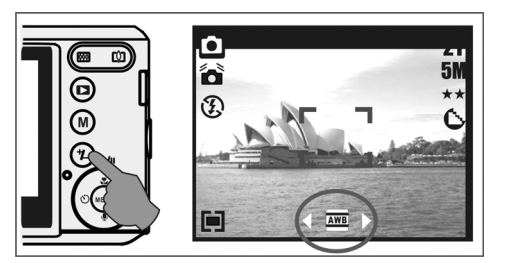

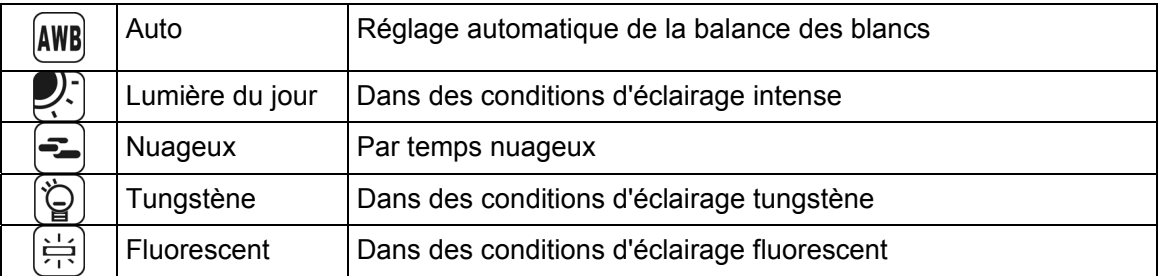

### **4.7 Menu**

- Appuyez sur le bouton MENU pour accéder au menu de sélection.
- Lorsque le menu apparaît sur l'écran LCD, utilisez à nouveau le bouton MENU pour déplacer le curseur vers le sous-menu désiré ou pour confirmer votre sélection.

#### **4.7.1 Touche Haut/Lecture/Pause/Macro**

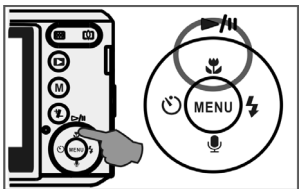

- Appuyez sur la touche Haut  $($   $\blacktriangleright$ / $\shortparallel$ ) du bouton MENU pour déplacer le curseur vers le sous-menu supérieur.
- Lorsque le menu n'est pas affiché à l'écran LCD, la touche Haut  $(\mathbf{U})$  est utilisée pour la fonction macro.
- En mode de lecture, la touche Haut sert également de bouton de lecture et de pause pour lire un fichier vidéo.

#### **4.7.2 Touche Droite/Flash**

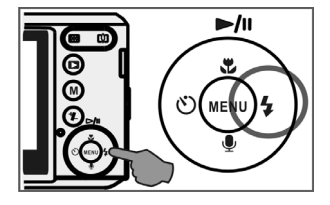

- Appuyez sur la touche Droite (  $\blacklozenge$  ) du bouton MENU pour déplacer le curseur vers la droite.
- La touche Droite ( $\blacklozenge$ ) est également utilisée pour la fonction de flash.

#### **4.7.3 Touche Bas/Note audio**

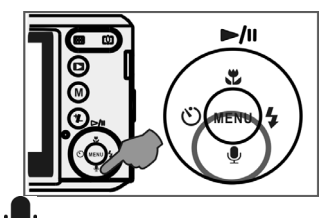

- Appuyez sur la touche Bas ( $\mathbf{\Psi}$ ) du bouton MENU pour déplacer le curseur vers le bas.
- Deux modes vous permettent d'ajouter des données audio (voix) à une photo enregistrée :
	- 1. Mode photo
	- 2. Mode de lecture

#### **4.7.4 Touche Gauche/Retardateur**

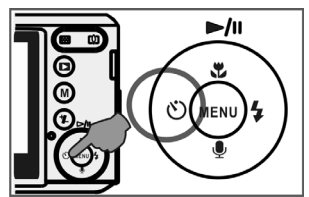

• Appuyez sur la touche Gauche du bouton MENU pour déplacer le curseur vers la gauche.

Retardateur activé sur 10 sec. ( $\bigcup$ ) : la photo sera automatiquement prise 10 secondes après avoir appuyé sur le bouton de l'obturateur.

Retardateur activé sur 2 sec. ( $\ddot{\bullet}$ ) : la photo sera automatiquement prise 2 secondes après avoir appuyé sur le bouton de l'obturateur.

#### **Remarque :**

#### **Scène de nuit en mode photo**

En mode photo, appuyez sur le bouton MENU et sélectionnez le sous-menu "Mode Scène", puis l'option "Nuit". Appuyez sur la touche Gauche pour quitter le menu. Appuyez sur la touche Bas, puis utilisez les touches Gauche / Droite pour régler la valeur désirée pour l'obturateur longue durée (Auto,1/8,1/4,1/2,1, 2, 3 ou 4).

Appuyez sur le bouton MENU pour confirmer la valeur sélectionnée.

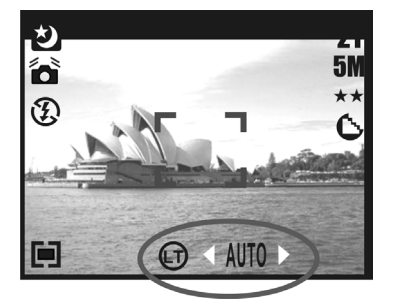

## **5.0 Mode photo**

### **5.1 Photo**

Prise de vue

- 1. Appuyez sur le bouton marche-arrêt de l'appareil photo.
- 2. Appuyez à mi-chemin sur le bouton de l'obturateur.
- 3. Appuyez à fond sur le bouton de l'obturateur pour prendre la photo.

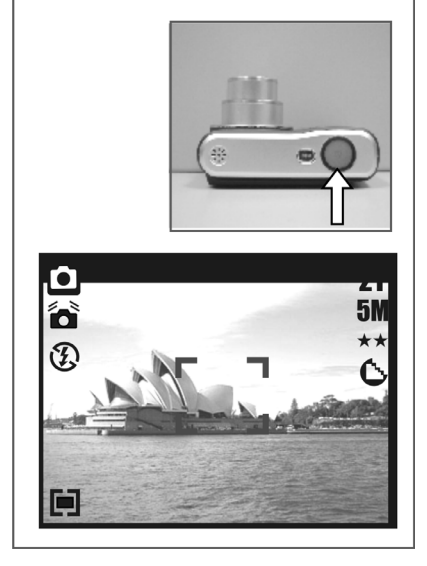

• Zoom

Appuyez sur la touche W (grand angle) ou T (téléobjectif) du bouton de zoom ( $\boxed{\text{W}}$ ,

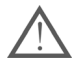

Si le symbole de tremblement d'image ( $\sum_{n=1}^{\infty}$ ) s'affiche, il est conseillé d'utiliser un trépied ou autre dispositif permettant de stabiliser l'appareil photo.

### **5.2 Description du menu**

#### **5.2.1 Taille (par défaut : 5M)**

Ce réglage vous permet de sélectionner la résolution de l'image. (12M) 4032 x 3024 (3M) 2048 x 1536 (5M) 2560 x 1920 (VGA) 640 x 480

#### **5.2.2 Qualité (par défaut : Fine)**

Ce réglage vous permet de sélectionner la qualité de l'image.

 $(\overleftrightarrow{\star}\overleftarrow{\star})$  Très Fine  $(\star \star)$  Fine  $(\bigstar)$  Normal

#### **5.2.3 Netteté (par défaut : Normal)**

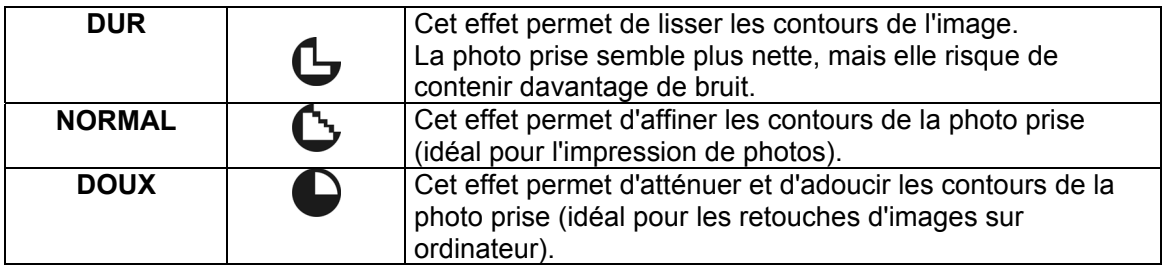

#### **5.2.4 Saturation (par défaut : Normal)**

**Haute** Normal Basse

#### **5.2.5 Effet (par défaut : Normal)**

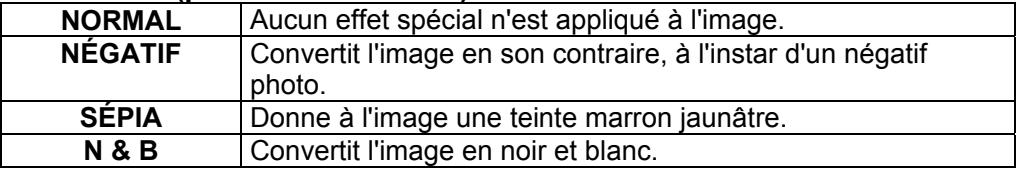

#### **5.2.6 Mesure Expo. (par défaut : Multi)**

Le réglage Mesure Expo. vous permet d'augmenter le niveau d'exposition afin d'obtenir des photos plus claires et lumineuses.

### **( ) Mesure Multi**

Le niveau d'exposition est calculé en fonction de la moyenne des sources de lumière disponibles dans la zone de l'image. Sélectionnez cette option pour un usage général.

### **( ) Mesure Sélectif**

Si le sujet de la photo se trouve en contre-jour ou si le contraste est faible, vous pouvez utiliser cette option pour rendre votre sujet plus lumineux.

#### **5.2.7 Mode Scène (par défaut : Auto)**

Ce réglage permet de sélectionner le type de scène de l'image parmi les options suivantes :

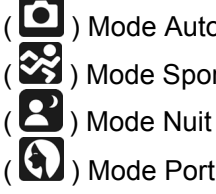

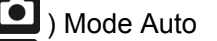

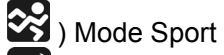

 $\left(\begin{array}{c} \blacksquare \end{array}\right)$  Mode Paysage (  $\Box$ ) Mode Rétroéclair.

(1) Mode Portrait

### **5.2.8 P. de vue (Continu) (par défaut : Unique)**

- 1. Unique : l'appareil ne prend qu'une seule photo.
- 2. 3 photos en continu ( $\Box$ ) : appuyez sur le bouton de l'obturateur pour prendre trois photos en rafale. Les trois photos seront automatiquement prises à la suite.

**Remarque :** la fonction de photos en rafale ne se désactive que si vous sélectionnez l'option "Unique".

## **6.0 Mode vidéo**

### **6.1 Enregistrement vidéo**

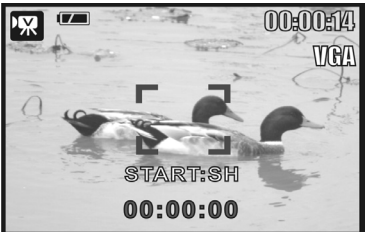

#### **Enregistrement**

- 1. Appuyez sur le bouton marche-arrêt de l'appareil photo.
- 2. Appuyez sur le bouton de mode pour passer en mode vidéo.
- 3. Appuyez sur le bouton de l'obturateur pour démarrer l'enregistrement vidéo.
- 4. Appuyez de nouveau sur le bouton de l'obturateur pour arrêter l'enregistrement.

### **6.2 Taille vidéo**

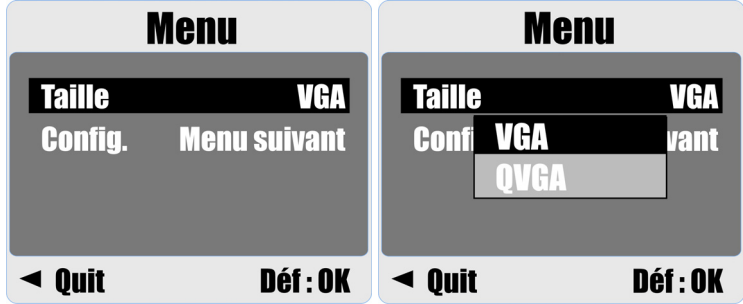

Les résolutions vidéo disponibles sont les suivantes :

- 1. VGA : 640 x 480
- 2. QVGA : 320 x 240

## **7.0 Mode d'enregistrement vocal**

- 1. Appuyez sur le bouton de mode et sélectionnez le mode d'enregistrement vocal ( $\overline{O}O$ ).
- 2. Appuyez sur le bouton de l'obturateur pour démarrer l'enregistrement ; appuyez de nouveau sur ce bouton pour arrêter l'enregistrement.
- 3. Appuyez sur le bouton de lecture/pause ( $\blacktriangleright$ /II) pendant l'enregistrement pour le mettre en pause ; appuyez de nouveau sur ce bouton pour reprendre l'enregistrement.

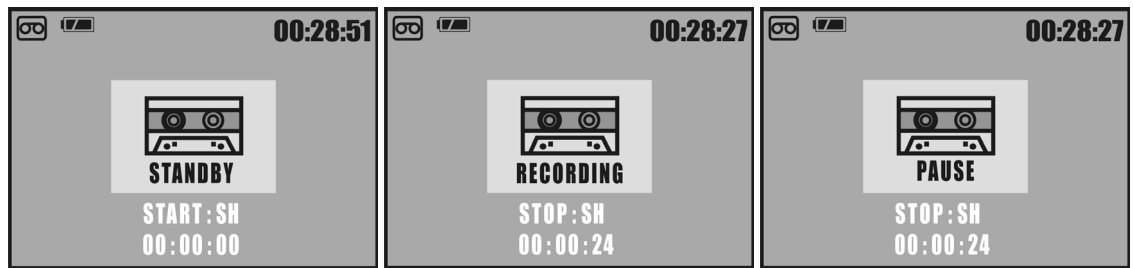

## **8.0 Mode de lecture**

### **8.1 Affichage de photos**

- Appuyez sur le bouton de lecture pour afficher les photos prises.
- Appuyez sur la touche Droite ou Gauche pour respectivement passer à la photo suivante ou précédente.

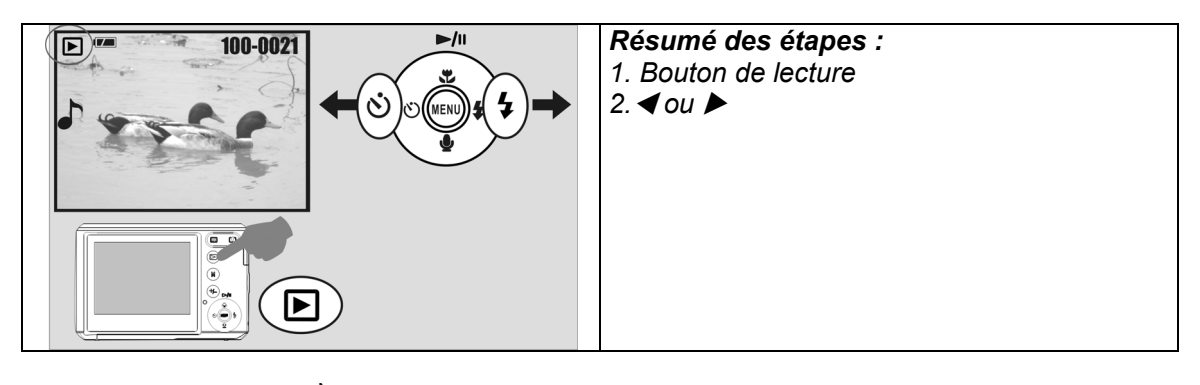

**Remarque : l'icône ( ) apparaît lorsqu'une note audio a été jointe à la photo affichée.**

### **8.2 Lecture de vidéos**

- Appuyez sur le bouton de lecture pour regarder vos vidéos.
- Appuyez sur la touche Haut pour lire une vidéo ou la mettre en pause.
- Lors de la lecture vidéo, appuyez sur le bouton MENU et sélectionnez la vitesse de lecture désirée (avance rapide 2X, 4X ou 8X).
- Lors de la lecture vidéo, appuyez sur la touche Gauche/Retardateur pour effectuer une lecture arrière, puis sur le bouton MENU pour sélectionner la vitesse de lecture désirée (lecture arrière 2X, 4X ou 8X).

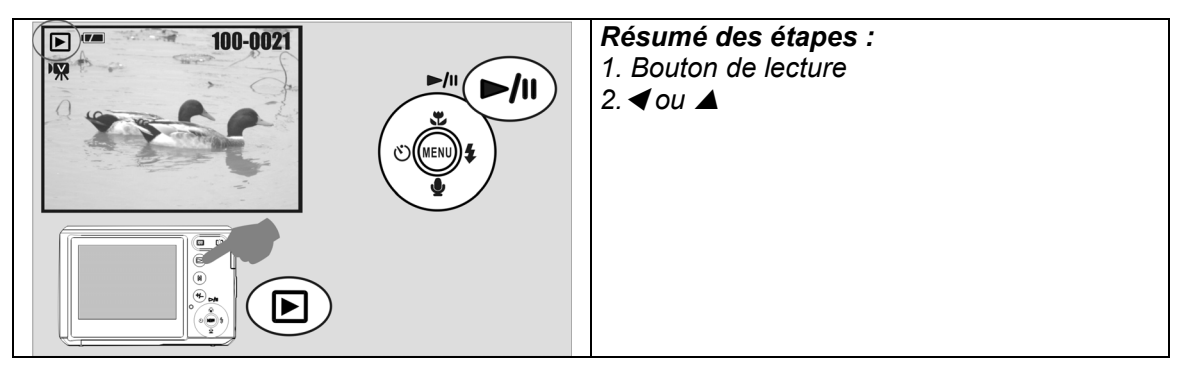

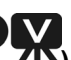

**Remarque : l'icône ( ) qui apparaît à gauche sur l'écran LCD représente une vidéo, et non une photo.**

### **8.3 Affichage de photos en miniatures**

- 1. Cet outil s'avère particulièrement utile pour rechercher rapidement votre photo dans la liste.
- 2. Appuyez sur la touche W (grand angle) pour activer la vue en miniature.

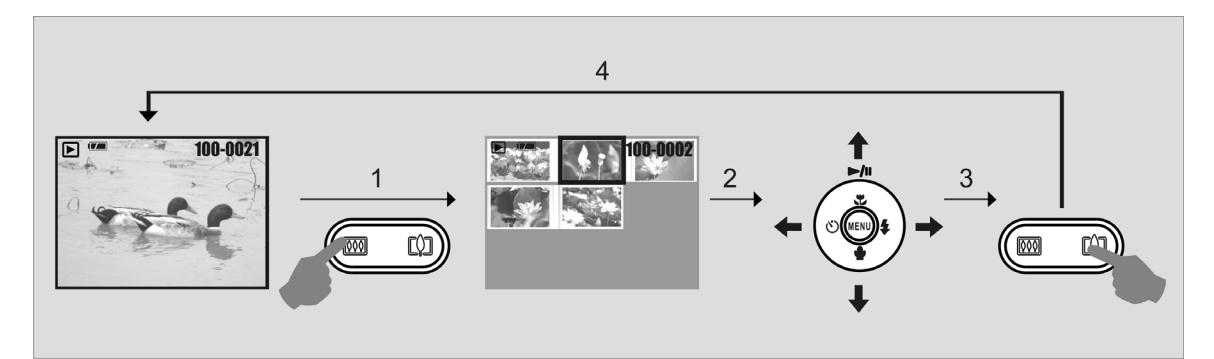

### **8.4 Vérification de photos**

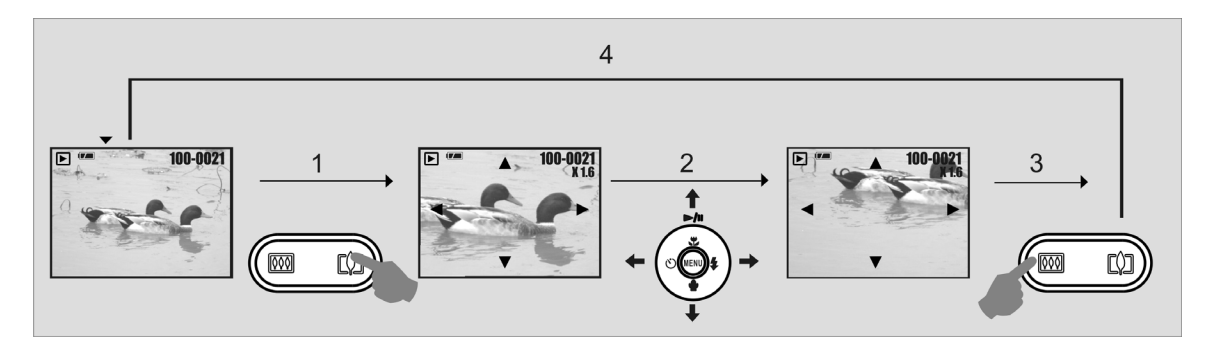

- 1. Appuyez sur la touche T (téléobjectif) du bouton de zoom pour agrandir une photo à l'écran.
- 2. Utilisez les touches T ou W pour effectuer un zoom avant ou arrière de l'image.
- 3. Utilisez les touches de direction Haut/Bas/Gauche/Droite pour vous déplacer sur la zone de l'image à vérifier.
- 4. Appuyez sur la touche W (grand angle) pour revenir au mode de lecture normal.

### **8.5 Diaporama**

- 1. Cette fonction vous permet d'afficher vos photos sous forme de diaporama.
- 2. Vous pouvez définir l'intervalle de temps en chaque photo, parmi les trois options suivantes :
	- 1. 3 sec.
	- 2. 5 sec.
	- 3. 10 sec.

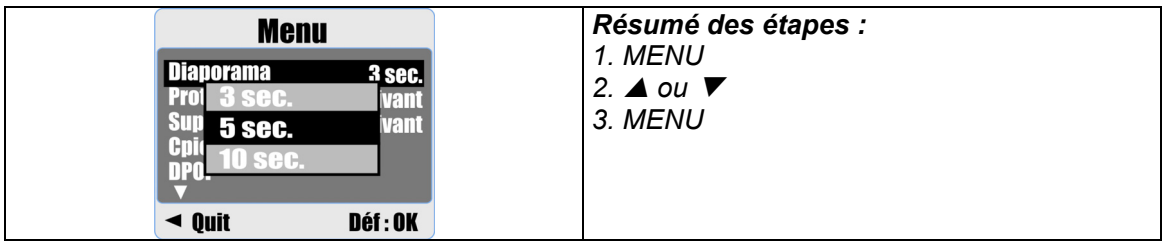

### **8.6 Protection**

#### **Protection de photos spécifiques**

- 1. Appuyez sur le bouton MENU, sélectionnez l'option "PROTÉGER" et confirmez en appuyant de nouveau sur le bouton MENU.
- 2. Choisissez l'option "SÉL" et appuyez sur le bouton MENU.
- 3. Sélectionnez les images à protéger et appuyez sur le bouton MENU.

( $\Box$ , s'affiche sur l'écran LCD lorsque la protection est active.

4. Pour annuler la protection, appuyez sur le bouton MENU.

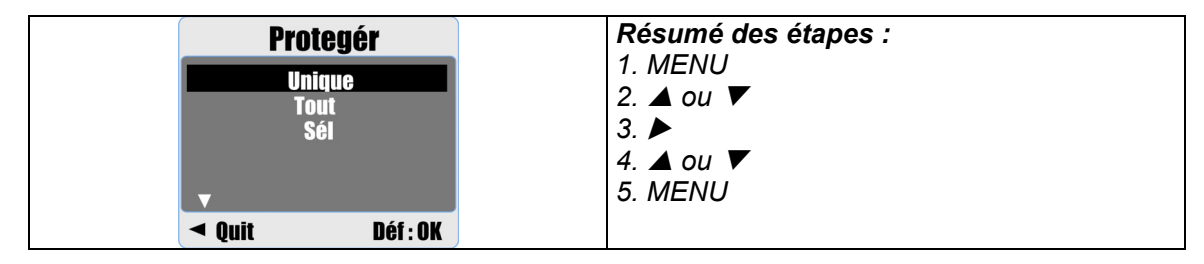

#### **Protection de toutes les photos**

- 1. Appuyez sur le bouton MENU, sélectionnez l'option "PROTÉGER" et confirmez en appuyant de nouveau sur le bouton MENU.
- 2. Choisissez l'option "TOUT" et appuyez sur le bouton MENU.
- 3. Sélectionnez l'option "DÉF" et appuyez sur le bouton MENU pour confirmer. ( $O_{\overline{m}}$ ) s'affiche sur l'écran LCD lorsque la protection est active.

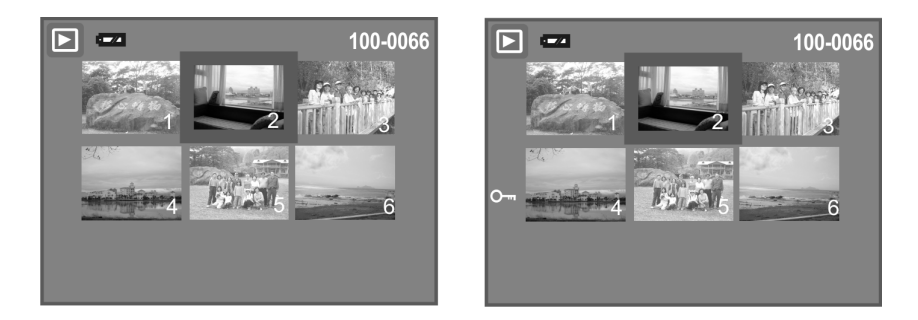

### **8.7 Suppression**

#### **Suppression d'une seule photo**

1a. Sélectionnez la photo à supprimer et appuyez sur le bouton Supprimer / Exposition (+/-).

 Sélectionnez l'option "Exécuter" et appuyez sur le bouton de l'obturateur pour confirmer ou sur la touche Gauche pour annuler l'opération de suppression.

1b. Appuyez sur le bouton MENU, sélectionnez l'option "Supprim." et appuyez sur le bouton MENU. Sélectionnez l'option "Unique" et appuyez sur le bouton MENU pour confirmer.

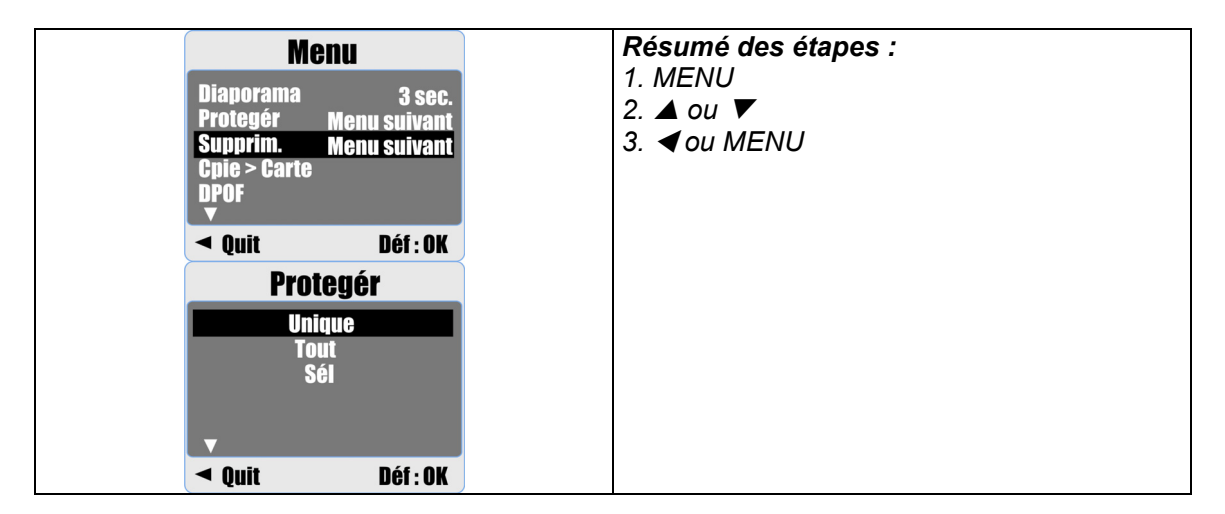

#### **Suppression de toutes les photos**

- 1. Appuyez sur le bouton MENU et sélectionnez l'option "Supprim." à l'aide du bouton MENU.
- 2. Sélectionnez l'option "TOUT" et appuyez sur le bouton MENU pour confirmer.

#### **Suppression d'une photo spécifique**

- 1. Appuyez sur le bouton MENU et sélectionnez l'option "Supprim." à l'aide du bouton MENU.
- 2. Choisissez l'option "Sél" et appuyez sur le bouton MENU.
- 3. Sélectionnez l'image à supprimer et appuyez sur le bouton MENU.

### **8.8 Copie sur carte**

La fonction Cpie > Carte permet de copier sur une carte mémoire toutes les photos enregistrées dans la mémoire flash interne de l'appareil photo.

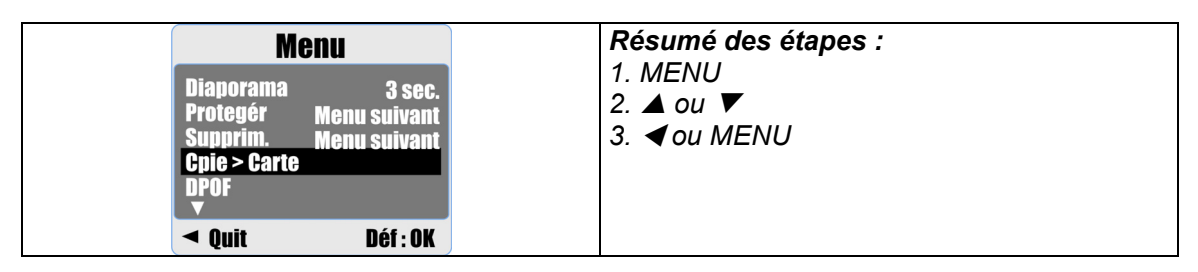

### **8.9 DPOF**

- Cette fonction est uniquement disponible si une carte mémoire a été insérée.
- Elle vous permet d'indiquer la quantité de photos à imprimer (30 max.) sur votre carte mémoire.
	- **[UNIQUE]** Pour indiquer le nombre de copies de l'image sélectionnée.
	- **[TOUT]** Pour indiquer le nombre de copies de toutes les photos (à l'exception des fichiers vidéo et des fichiers d'enregistrement vocal).

**Remarque :** Si aucune carte mémoire n'a été insérée, la fonction "IMPRIMER" ne s'affiche pas sur l'écran LCD.

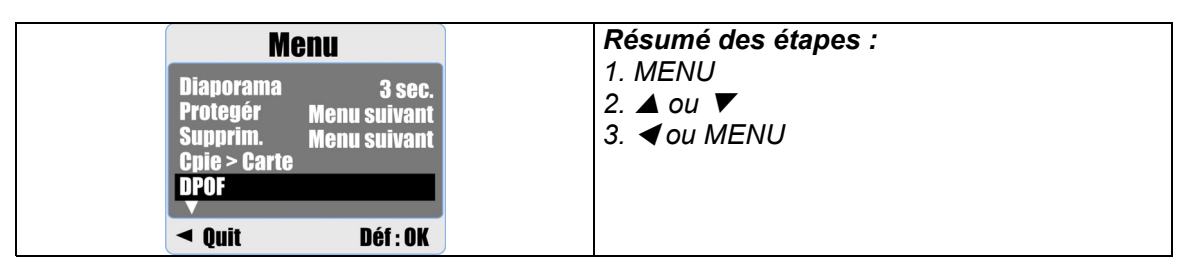

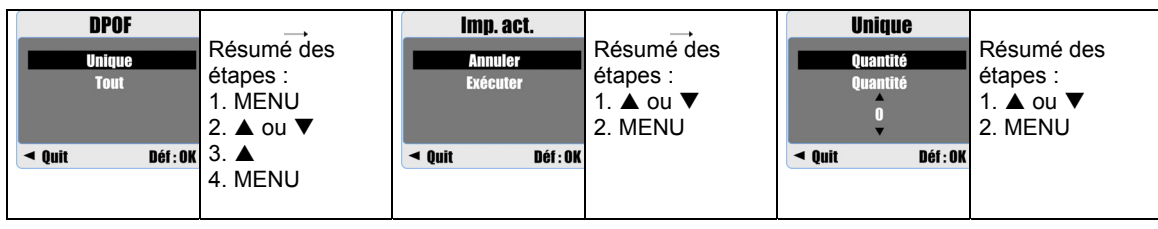

## **9.0 Mode CONFIG.**

Pour accéder au mode de configuration, appuyez sur le bouton MENU et sélectionnez l'option "CONFIG.".

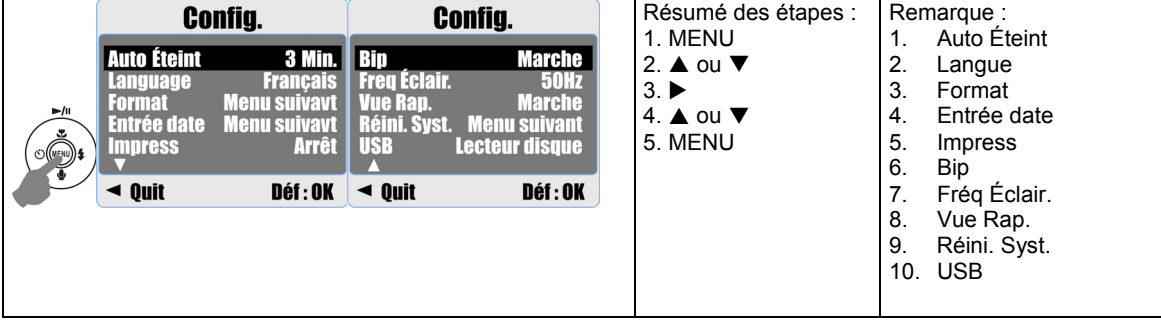

### **9.1 Auto Éteint**

Cette fonction permet de définir le délai d'extinction automatique de l'appareil photo.

- 1. Appuyez sur le bouton MENU et sélectionnez l'option "CONFIG.".
- 2. Sélectionnez l'option "AUTO ÉTEINT".
- 3. Choisissez le délai désiré et appuyez sur le bouton MENU pour confirmer le réglage. Pour désactiver la gestion d'alimentation, sélectionnez l'option "ARRÊT".

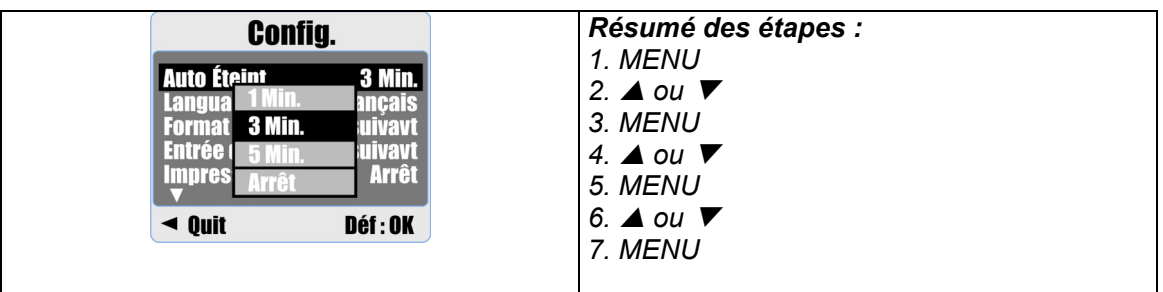

#### **Remarque :**

Si cette fonction est définie sur "ARRÊT", l'appareil photo ne s'éteindra jamais automatiquement.

Les piles risquent de se décharger plus rapidement si vous laissez longtemps l'appareil allumé.

### **9.2 Langue**

Un total de 12 langues sont disponibles :

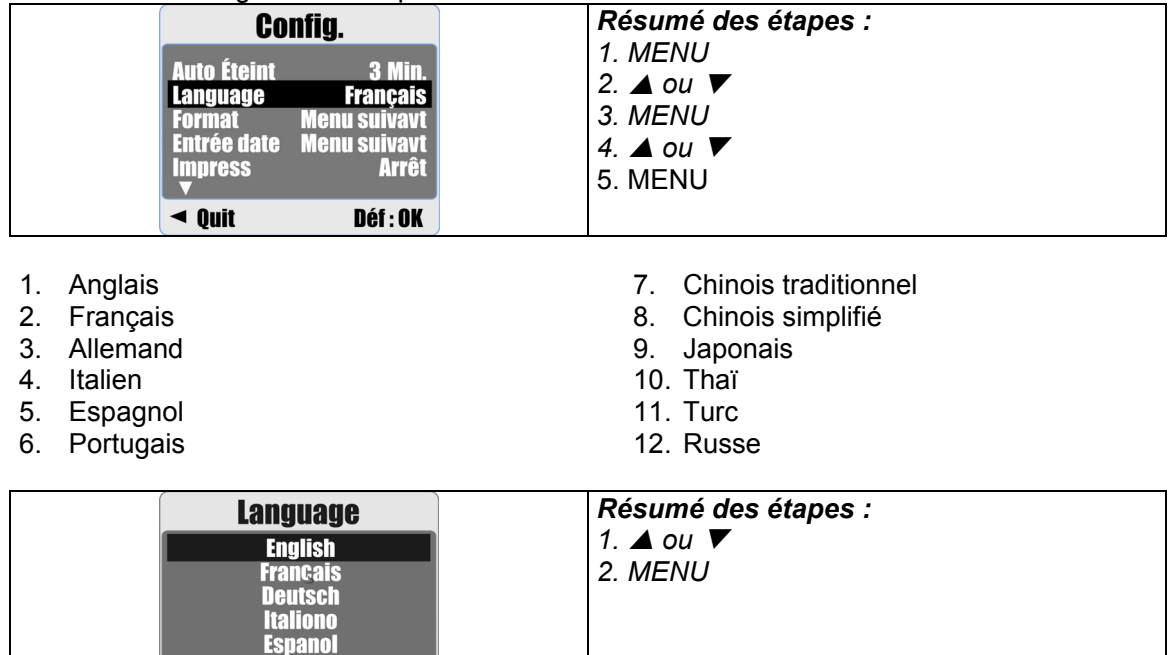

### **9.3 Format**

 $\triangleleft$  Back

Cette fonction vous permet de formater la carte mémoire ou la mémoire flash interne de l'appareil photo.

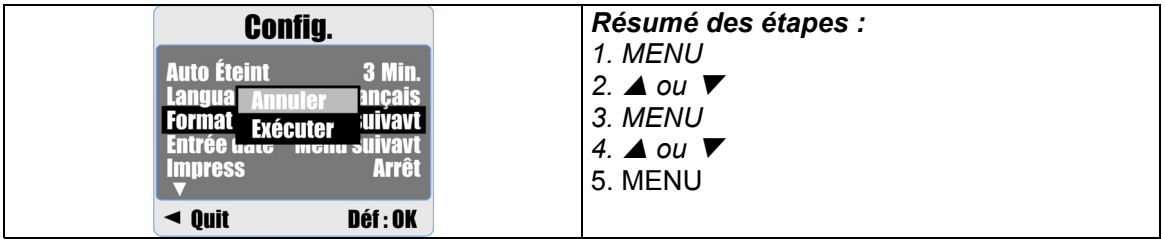

### **9.4 Entrée date**

Cette fonction vous permet de définir le format de date et heure.

 $\overline{\textbf{v}}$ 

**Execute: OK** 

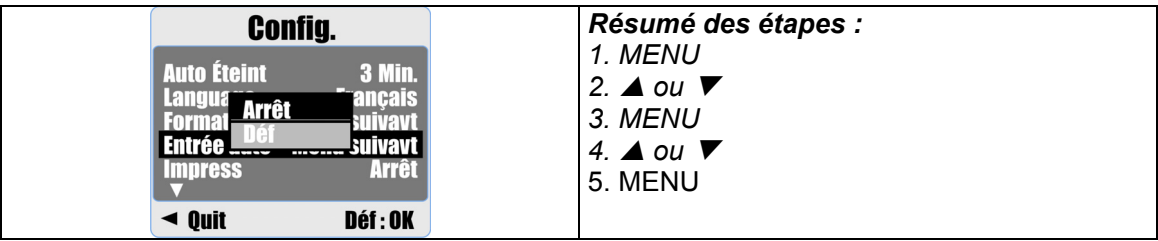

- 1. AAAA/MM/JJ
- 2. JJ/MM/AAAA
- 3. MM/JJ/AAAA

### **9.5 Impress**

Cette fonction vous permet d'imprimer la date et l'heure ou la date uniquement sur la photo prise.

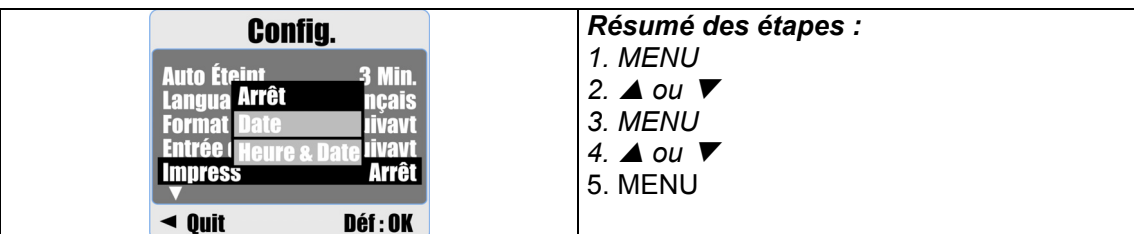

### **9.6 Bip**

Cette fonction vous permet d'activer et de désactiver le bip des touches.

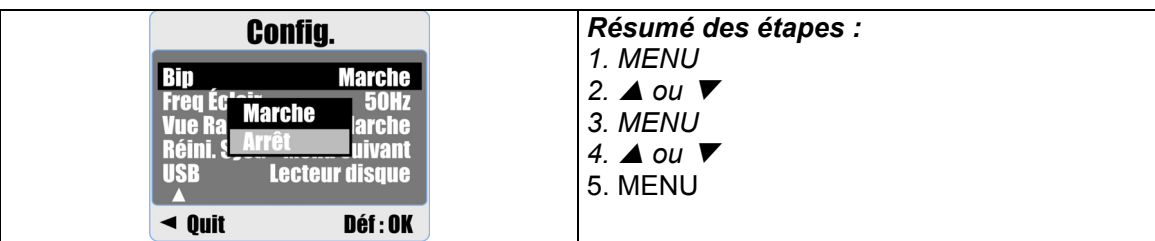

### **9.7 Fréq Éclair.**

Ce réglage évite le scintillement de l'image.

 50Hz : Royaume-Uni, Allemagne, Italie, Espagne, France, Pays-Bas, Chine, Japon et Portugal.

60Hz : États-Unis, Taïwan, Corée et Japon.

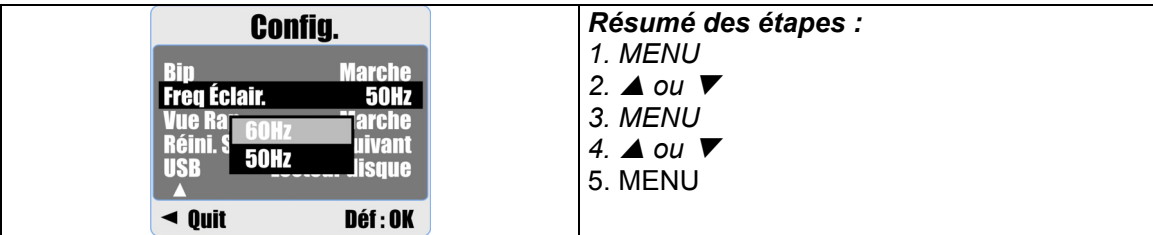

**Remarque :** un scintillement horizontal peut apparaître sur l'image dans des conditions d'éclairage artificiel si une mauvaise fréquence (filtre) est utilisée.

### **9.8 Vue Rap.**

Si vous définissez la fonction "Vue Rap." sur "Marche", la photo prise s'affiche sur l'écran LCD.

Cette fonction est uniquement disponible avec des photos.

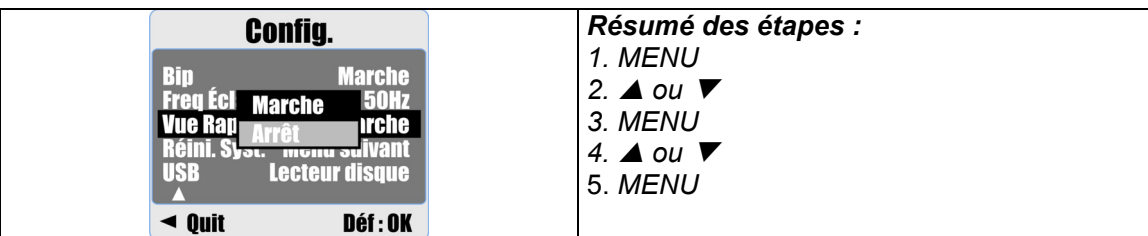

### **9.9 Réini. Syst.**

Cette fonction permet de rétablir tous les paramètres par défaut de l'appareil photo, à l'exception de la date, l'heure et la langue.

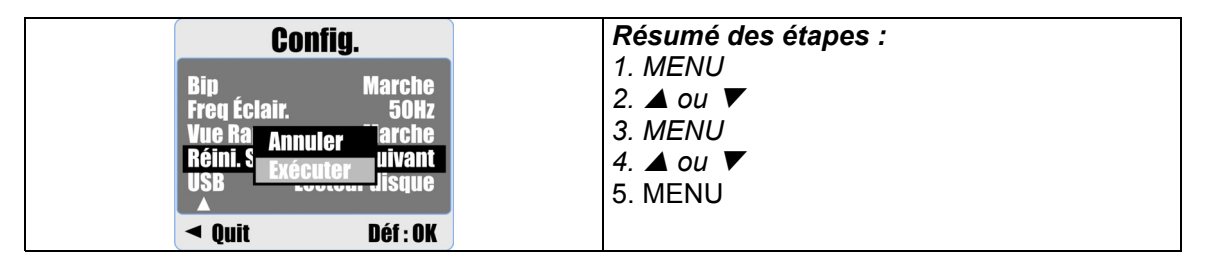

### **9.10 USB**

Vous pouvez connecter un périphérique externe à l'appareil photo à l'aide d'un câble USB.

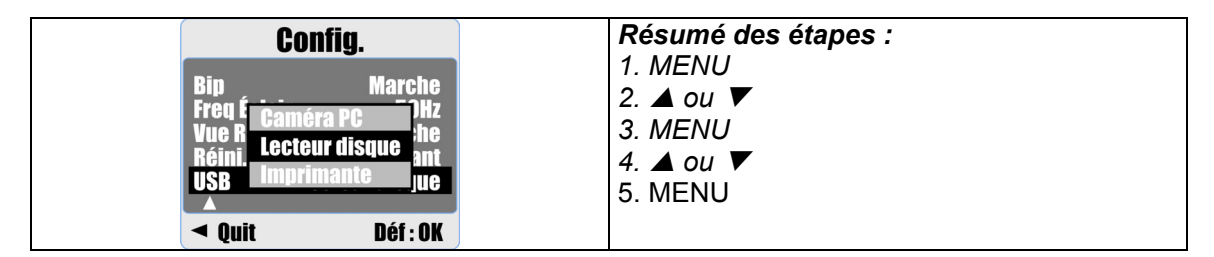

#### **9.10.1 Caméra PC**

- a. Installez le pilote de la webcam sur votre ordinateur.
- b. Définissez le réglage "USB" sur "Caméra PC".
- c. Connectez le câble USB à votre ordinateur.
- d. Pour accéder à la fonction "Caméra PC", vous devez d'abord configurer le Messenger MSN ou AMCAP.

#### **9.10.2 Lecteur disque**

Si ce périphérique est sélectionné, l'appareil photo accèdera automatiquement au lecteur de disque connecté et éteindra son écran LCD. Vous pouvez utiliser un autre disque amovible pour télécharger des photos sur votre ordinateur.

#### **9.10.3 Imprimante**

Connectez votre imprimante et sélectionnez l'option "Imprimante" via la fonction PictBridge. Vous pouvez sélectionner des options avancées d'imprimante.

## **10.0 Spécifications techniques**

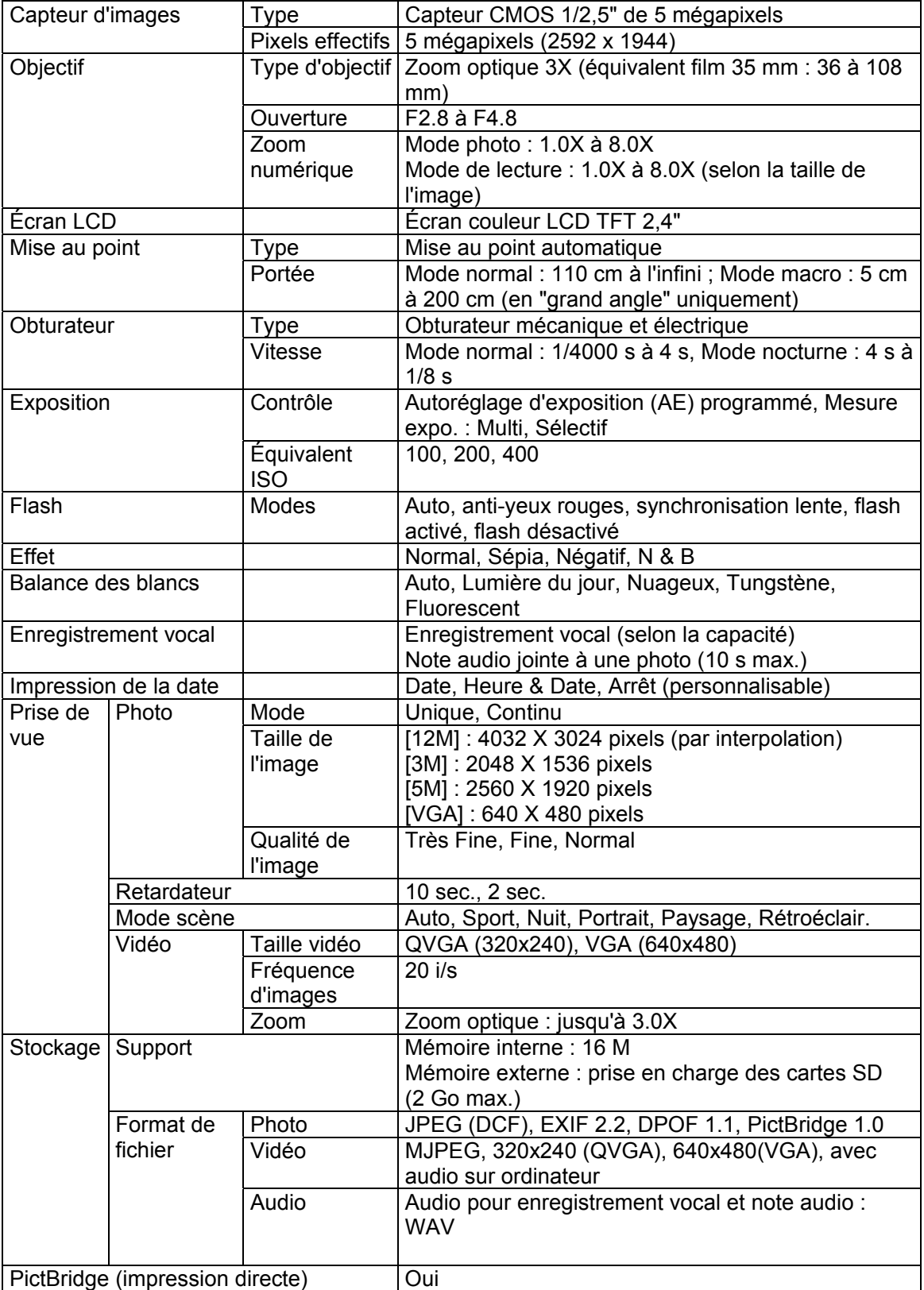

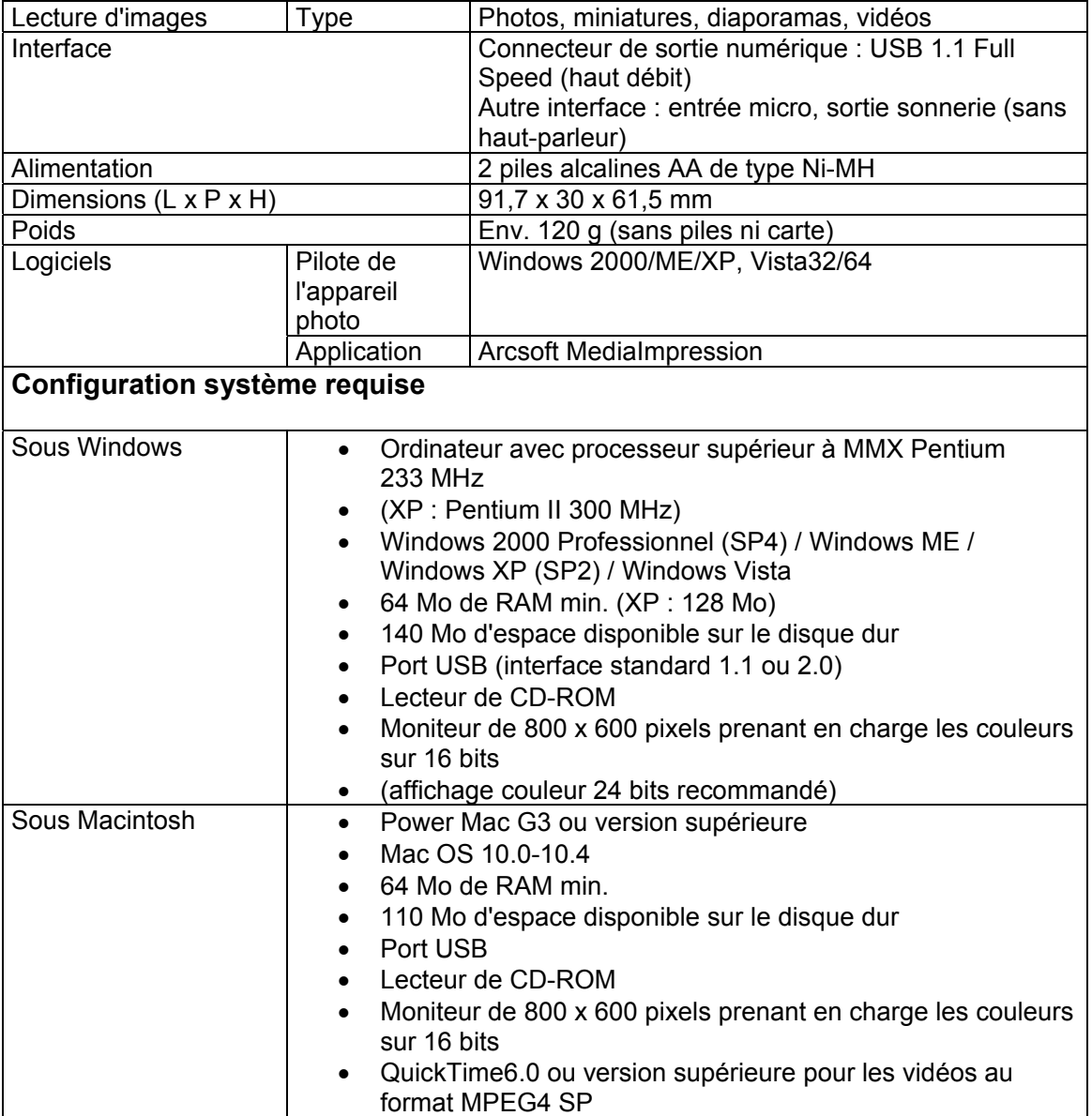

## **11.0 Assistance à la clientèle**

### **11.1 Assistance à la clientèle**

Pour plus d'informations sur la gamme complète des appareils photo numériques AgfaPhoto, visitez notre site : www.plawa.com / www.plawausa.com

#### **Service & Réparation (États-Unis / Canada) :**

1-866 475 2605 www.plawausa.com

#### **Service d'assistance (États-Unis / Canada) :**

Support-apdc@plawausa.com

**Ligne tél. SAV & Réparation (UE) :**  00800 752 921 00 (depuis le réseau fixe uniquement)

#### **Ligne tél. SAV & Assistance (Allemagne) :**

0900 1000 042 (1,49 euro/min depuis le réseau fixe allemand uniquement)

#### **Service en ligne / Contact international (sauf États-Unis / Canada) :**

support-apdc@plawa.com

**Fabriqué par**  plawa-feinwerktechnik GmbH & Co. KG Bleichereistraße 18 73066 Uhingen Allemagne

La marque AgfaPhoto est utilisée sous licence d'Agfa-Gevaert NV & Co. KG. Agfa-Gevaert NV & Co. KG. ne fabrique pas ces produits et ne fournit ni garantie ni assistance technique. Pour toute information sur l'assistance technique ou la garantie, veuillez contacter votre distributeur ou le fabricant.

Contact : AgfaPhoto Holding GmbH, www.agfaphoto.com

### **11.2 Mise au rebut des appareils usagés par les utilisateurs privés de l'Union européenne**

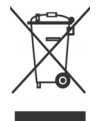

La présence de ce symbole sur le produit ou sur son emballage indique que ce dernier ne doit en aucun cas être jeté avec les déchets ménagers. Vous êtes l'unique responsable de la mise au rebut correcte de vos appareils électriques et électroniques usagés, qui doivent être déposés dans des centres de recyclage agréés prévus à cet effet. Le tri, la mise au rebut et le recyclage sélectifs des appareils usagés permettent de participer activement à la protection de l'environnement et à celle de votre propre santé. Pour plus d'informations sur les centres de collecte des appareils usagés, veuillez contacter votre mairie, le centre de traitement des déchets ménagers le plus près de chez vous ou votre distributeur.

### **11.3 Conformité et recommandations**

Cet appareil a été déclaré conforme à la section 15 de la réglementation FCC. Son utilisation est soumise aux deux conditions suivantes : 1.) cet appareil ne doit pas provoquer d'interférences nuisibles et 2) cet appareil doit être capable de recevoir différentes interférences, y compris les interférences susceptibles de provoquer un mauvais fonctionnement. À l'issue des tests dont il a fait l'objet, cet appareil a été déclaré conforme aux limites applicables aux appareils numériques de classe B établies dans la section 15 de la réglementation FCC. Ces limites sont conçues pour fournir une protection suffisante contre les interférences nuisibles dans les installations domestiques. Cet appareil génère, utilise et peut émettre des ondes radio et est susceptible de créer des interférences nuisibles dans les communications radio s'il n'est pas utilisé conformément aux instructions. L'absence d'interférences dans une installation particulière n'est cependant pas garantie. Si cet appareil crée des interférences avec votre radio ou votre téléviseur, ce qui peut être vérifié en éteignant et en rallumant l'appareil, il est conseillé d'essayer de corriger ces interférences en appliquant une ou plusieurs des mesures suivantes :

- Réorientez ou déplacez l'antenne de réception.
- Augmentez la distance entre l'appareil et le récepteur.
- Branchez l'appareil sur une prise de courant située sur un circuit autre que celui auquel est connecté le récepteur.
- Contactez un distributeur ou un technicien radio/TV qualifié pour plus d'informations.

Toute modification non expressément approuvée par les autorités compétentes en matière de conformité peut priver l'utilisateur du droit d'utiliser l'appareil en question. Si des câbles d'interface blindés ont été livrés avec le produit ou avec des composants ou accessoires complémentaires et spécifiés comme devant être utilisés avec le produit, ces derniers doivent être utilisés conformément à la réglementation FCC.